### **ORACLE PRIMAVERA**

# Managing Risk in Primavera Risk Analysis

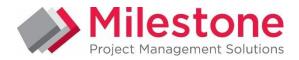

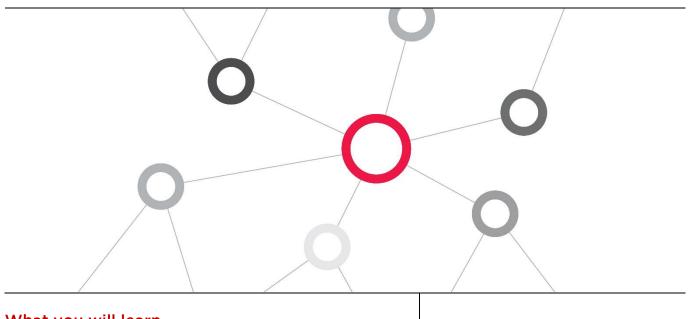

### What you will learn

This course provides training for Primavera's Risk Management solution. Participants will gain a thorough background in the basic concepts of risk management

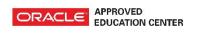

### Duration: Three Days

### **Course Objectives**

- Apply a risk assessment to a project Schedule, resources and costs
- Interpret, communicate and justify a risk analysis to the project team, management and other stakeholders
- Use risk management to improve your project management, set targets and contingency, manage corporate and customer expectations

### **Suggested Prerequisites**

Project Management Knowledge Knowledge of P6 EPPM Knowledge of Windows

### **Trainer Profile**

Our trainers are accredited by Oracle University and are experienced planners, resource and project managers with experience of implementing project management systems

### **Target Audience**

Project Manager, End Users , Functional Implementers, Business Analysts

### **Professional Development**

Delegate can qualify for Personal Development Units by requesting approval from the appropriate awarding bodies

### FIND OUT MORE

Contact one of our expert advisors today for more information or a product demo UK Office +44 (0)20 8326 5760 info@milestoneuk.com www.milestoneuk.com South Africa Office +27 (0)11-655-7117 info@milestonesa.co.za www.milestonesa.co.za

### **Course Topics**

DAY 1

Introduction to Primavera Risk Analysis

#### **Overview and Navigation**

- What is Primavera Risk Analysis?
- Primavera Risk Analysis Methodology
- Schedule Validation
- Pre-Analysis Check
- Develop Risk Model
- Run Risk Analysis
- Review Results
- Navigation in Primavera Risk Analysis
- Accessing the Training Files
- Opening a Project Plan
- Workspace, Sheets, and Views
- Menus and Icons

### **Understanding Risk**

- Risk is Everywhere
- Types of Risk
- Risk Analysis and the Critical Path
- Risk's Impact: Bigger Than You Think!
- Skewed Distributions
- Risk is Cumulative
- Risk Identification: Getting it Right vs. Playing It Safe
- Look Both Ways
- Risk Events: Different Kinds of Impact
- Single Impact
- Series of Impacts
- Multiple Exclusive Impacts Multiple Impacts to Multiple Activities
- Risk and Your Schedule
- Realistic / Most Likely
- Aggressive / Optimistic
- Cautious / Pessimistic
- Scale to Fit
- Which Type is Your Schedule?

#### Schedule Review

- Schedule Check Report
- Schedule Check Options
- Generating the Report
- Reading the Results
- Plan Summary
- Report Summary
- Constraints
- Open-Ended Tasks
- Out-of-Sequence Updates (Broken Logic)
- ▶ Lag
- Start-to-Finish Links
- Lags Between Tasks with Different Calendars
- Links to/from Summary Tasks
- Duration Risk Validation
- Printing and Saving the Report

#### **Pre-Analysis Check**

- Duration Quick Risk
- Run Risk Analysis
- Distribution Graph
- Tornado Graph
- Targeting Project Drivers
- Do the Project Drivers Make Sense?

### FIND OUT MORE

Contact one of our expert advisors today for more information or a product demo

### UK Office

+44 (0)20 8326 5760 info@milestoneuk.com www.milestoneuk.com

### South Africa Office +27 (0)11-655-7117 info@milestonesa.co.za www.milestonesa.co.za

## DAY 2

### Applying Duration Uncertainty

- Applying Uncertainty Estimates to Individual Tasks
- Using Task Details
- Using the Columns
- Templated Quick Risk
- Preparing the Project Plan
- Adding a Column
- Adding Codes
- Configuring the Template
- Putting It All Together
- Fine-Tuning Templates

### Task Existence/Existence Probability

- Single Impact Risk Event Adding a Task
- Configuring Links
- Specifying Existence Probability
- Adding a Column to the Gantt Chart
- Analyzing the Results

### Basic Probabilistic Branching

- Exclusive Impacts
- Filling in New Task Data
- Configuring Links Assigning Probabilities
- Another Probabilistic Branching Point
- Analyzing the Results

#### Advanced Probabilistic Branching

- Structuring Probabilistic Branches
- Adding Option Milestones
- Linking to the Milestones
- Adding Refurbishing Tasks
- Structuring the Branches
- Assigning Option Probabilities
- Analyzing the Results

#### **Risk Register**

- Opening the Risk Register
- Entering Risks into the Register
- Entering a Mitigation Response
- Adding Risk Details
- Adding Mitigation Details
- Importing a Risk Register
- Risk Scoring, Risk Matrix, Reports, and More
- Mapping Risks to Your Schedule
- Adjusting Probability and Impacts
- 🕨 Task View Tab
- Post-Mitigated Tab
- Building the Impacted Risk Plans
- Analyzing the Results
- Training vs. Reality
- Weather Modeling

information or a product demo

UK Office +44 (0)20 8326 5760 info@milestoneuk.com www.milestoneuk.com South Africa Office +27 (0)11-655-7117 info@milestonesa.co.za www.milestonesa.co.za

### DAY 3

#### Correlation

- Making Risk Models More Realistic
- Adding Correlation
- Reading the Scatter Plot
- Correlation and the Central Limit Theorem
- Testing the Theorem
- The Shape of Risk
- Restoring Equivalence

### Resource and Cost Uncertainty

- Other Sources of Risk
- Setting the Currency Symbol
- Fixed Costs
- Time-Dependent Costs
- Different Types of Cost Uncertainty
- Fixed-Cost Uncertainty
- Resource Rate Uncertainty
- Resource Allocation Uncertainty

#### Analyze and Review

- The Final Phase
- Using the Distribution Analyzer
- Making Choices
- Using the Tornado Graph
- Risk Display Mode
- Trial and Error
- Reporting
- P-Schedules
- Capturing P80 Start and Finish Dates
- Displaying the P-Schedule

This course uses Primavera Risk Analysis Oracle BI and BPM are not covered in this course.

PLEASE NOTE: All courses are delivered using standard Oracle University materials - Industry specific offerings/examples are not included in standard materials.

### Follow on Courses

- Primavera P6
- Primavera P6 Reporting with BI Publisher 11g

#### **RELATED PRODUCTS RELATED SERVICES** Primavera Risk Analysis Primavera P6 Team Member Application Consultancy Primavera P6 Analytics Integration Consultancy **Primavera Gateway Primavera Web Services Primavera Unifier Health Checks** FIND OUT MORE **UK Office** South Africa Office Contact one of our expert +44 (0)20 8326 5760 +27 (0)11-655-7117 advisors today for more info@milestoneuk.com info@milestonesa.co.za information or a product demo www.milestoneuk.com www.milestonesa.co.za

501 Detailed